# **Kopie zapasowe - rozwiązania**

© Copyright by 3bird Projects 2023, http://edukacja.3bird.pl

# **wbadmin**

Uwaga: Niestety, pomimo licznych prób nie udało mi się zmusić programu do pracy w systemach zainstalowanych na VirtualBox (różne wersje Windowsa) ale także na normalnych systemach Windows 10 Education (wykonywanie kopii częściowych nie jest obsługiwane w tej wersii).

Program ma już w sobie zawarty harmonogram. Funkcje programu różnią się w zależności od wersji systemu Windows. Posiada wersję graficzną (Narzędzia administratora/Kopia zapasowa systemu Windows Server) oraz tekstową. Uruchamiamy "Wiersz poleceń" jako administrator:

C:\WINDOWS\system32> **wbadmin /?** (aby zobaczyć pomoc)

C:\WINDOWS\system32> **wbadmin enable backup** (aby zobaczyć obecny harmonogram)

C:\WINDOWS\system32> **wbadmin enable backup /?** (aby zobaczyć opcje do tego zadania)

C:\WINDOWS\system32> wbadmin enable backup -include:C:\Users\muniek\<br>Downloads,C:\Users\muniek\Pictures -addtarget:d: -schedule:22:00 (przykładowe **-addtarget:d: -schedule:22:00** (przykładowe zadanie)

C:\WINDOWS\system32> **wbadmin disable backup -quiet** (wyłącza robienia backup'ów, jest to jednoznaczne z usunięciem backup'ów z targetu)

C:\WINDOWS\system32> **wbadmin start backup -backuptarget:E: -include:C:\Users\ muniek\Pictures** (jednorazowe, ręczne uruchomienie wykonania backup'u)

C:\WINDOWS\system32> **wbadmin get items -version:04/30/2022-09:00 backupTarget:\\nazwaSerwera\nazwaFolderu -machine:server01** (wykaz elementów zawartych w backup'ie znajdującym się na danym target);

C:\WINDOWS\system32> **wbadmin delete backup -version:03/31/2016-10:00** (usuwanie danej wersji backup'u)

C:\WINDOWS\system32> **wbadmin delete backup -keepVersions:3** (zachowaj trzy ostatnie backup'y)

C:\WINDOWS\system32> **wbadmin delete backup -backupTarget:d: -deleteOldest -quiet** (usuwa najstarszą kopie z dysku "D")

### Moje zadania:

C:\WINDOWS\system32> **wbadmin enable backup -include:C:\Users\root\Downloads,C:\ Users\root\Pictures -addTarget:\\VBoxSvr\backups -schedule:17:35,17:45 -quiet** (kopie z maszyny wirtualnej na dysk gospodarza)

#### Parametry:

**-addtarget** - możliwe formaty: \\nazwaSerwera\nazwaFolderu\, nazwaDysku: (dysk będzie sformatowany przed backup'em) lub dysk w postaci \\?\Volume{ee576d14-41a0-14d9-9d83- 806e6b6e6663}\, udostępnionyFolder (w tym przypadku, nie można dodać innych targetów); domyślnie dane będą nadpisywane (w przypadku błędu, stare dane zostaną usunięte, a nowe będą niepełne); jeśli potrzebujemy kopiowania do kilku targetów, musimy wydać wiele poleceń; w przypadku kopii z maszyny wirtualnej, musi być włączone odnajdywanie sieci, i wtedy adres mapowanego dysku będzie miał postać np. \\VBOXSVR\backups;

**-removetarget** - określamy target, który chcemy usunąć z obecnego zadania;

**-schedule** - można podać kilka punktów czasowych (HH:MM) oddzielonych przecinkami;

**-include** - można tu umieszczać wiele punktów, takich jak: pliki, foldery, dyski - oddzielanych przecinkami; można używać znaku wildcard "\*";

**-nonRecurseInclude** - wykaz elementów, których nie chcemy kopiować rekursywnie;

**-exclude** - elementy, których nie chcemy w backup'ie;

**-allCritical** - kopiuje wszystkie niezbędne dla systemu pliki (gdy robimy backup systemu);

**-user** - użytkownik, który ma prawa zapisu na **zdalnym** serwerze / współdzielonym folderze (zazwyczaj jest to administrator zdalnego serwera lub ktoś należący do grupy Backup Operators);

**-password** - hasło administratora na zdalnym serwerze / współdzielonym folderze;

**-quiet** - zadanie jest wykonywane w tle bez wiedzy użytkownika;

**-allowDeleteOldBackups** - usuwa poprzednie backup'y;

#### Problemy:

1. Należy włączyć usługę: Usługi / Usługa Aparat kopii zapasowej na poziomie bloku (Block Level Backup Engine Service)

## **Kopia zapasowa w Windows 10**

System Windows 10 posiada narzędzie graficzne do systematycznego robienia kopii zapasowej plików (działa nawet na maszynie wirtualnej). Inna nazwa tego narzędzia to "Historia plików":

Ustawienia / Aktualizacja i zabezpieczenia / Kopia zapasowa / Automatycznie twórz kopie zapasowe moich plików: Więcej opcji / Wybieramy: zdalny udział lub dysk lokalny.

Uwaga: Jeśli plik uległ zmianie, za każdym razem zapisuje jego nową wersję (nie zastępuje starej) z odpowiednią sygnaturą czasową. W przypadku przywracania plików, można wybrać, którą wersję ma przywrócić (z jakiej godziny i dnia).

## **Harmonogram zadań**

Uwaga: Każde konto w systemie ma swój własny harmonogram zadań. Zadanie utworzone na jednym koncie mogą być niewidoczna na innym.

Akcje / Utwórz zadanie / Karty:

- Ogólne: Utwórz z najwyższymi uprawnieniami.
- Akcje: Nowe / Akcje: Uruchom program (parametry to wszystko, co znajduje się po nazwie programu; skrypty dobrze jest umieszczać w dedykowanych folderach o odpowiednich prawach tylko-do-odczytu, np. C:\3bird).

#### Zadania do wykonania:

**1**. Skopiowanie folderu "*mysgl*" na zdalny serwer do folderu z obecną datą (postać pliku \*.bat). Warunki w Harmonogramie: konto zwykłego użytkownika; uruchom, gdy jest zalogowany.

:: Całkowita kopia zapasowa folderu MYSQL:

**@echo** Wykonywanie kopii zapasowej plikow.

#### **@echo.**

**@echo** Prosze czekac...

#### **@echo off**

**if exist**  $\left|\frac{TEB}{BACKUP\cdot}B\right|$  **(xcopy /E /Y** *C*:\mysql  $\left|\frac{TEB}{BACKUP\cdot}B\right|$  and  $\left|\frac{6}{16}C\right|$  and  $\left|\frac{6}{16}C\right|$  $backup$  %date:~6,4% %date:~3,2% %date:~0,2%\mysql\) > nul

### **exit**

**2**. Usunięcie kopii pochodzących z zeszłego roku (aby nie zapchać dysku). Jest to w postaci pliku \*.bat. Warunki w Harmonogramie: konto zwykłego użytkownika; uruchom, gdy jest zalogowany.

:: Usuwanie starych kopii systemu (z poprzedniego roku):

#### **@echo off**

:: Ustawiamy zmienną typu arytmetycznego (obecny rok - 1):

#### **set /a zeszly\_rok=%date:~6,4%-1**

:: Jeśli folder o takiej nazwie istnieje - usuń:

**if exist** \\TEB\_BACKUP\pliszka\%zeszly\_rok% **(rmdir /s /q** \\TEB\_BACKUP\pliszka\%zeszly\_rok %**) exit**

Uwagi:

- Zamiast "xcopy" można użyć polecenia "robocopy", które jest bardziej rozbudowane i nowoczesne. Standardowo należy do systemu Windows 10.
- Utworzone zadania w harmonogramie można eksportować do postaci pliku \*.xml, aby na innym komputerze móc je importować.
- W harmonogramie można odpalać tylko polecenia, które mają formę pliku (czyli nie można używać bezpośrednio poleceń typu: mkdir, set, rmdir, itp.). W pozostałych przypadkach należy używać plików \*.bat.
- Jeśli występują problemy z kopiowaniem do udziału sieciowego, prawdopodobnie jest to problem z poświadczeniami (wygasły lub zostały uszkodzone). Aby to zdiagnozować, należy wydać polecenie: **dir \\UdziałSieciowy** (jeśli nie zostanie wyświetlona zawartość, znaczy że jest problem z poświadczeniem). Należy otworzyć "Menedżer poświadczeń" (w Panelu sterowania) i usunąć poświadczenie. Następnie należy w Otoczeniu sieciowym ponownie wejść na udział i wpisać użytkownika i hasło administratora tego zdalnego udziału (nie lokalnego administratora!).
- Można także zdalny udział zmapować jako dysk (na czas kopiowania):

C:\> **net use x:** \\nazwaUdziału\nazwaFolderu\ **/user:**nazwaZdalnegoAdmina hasłoZdalnegoAdmina

C:\> **xcopy /E /Y** C:\mysql x:\%date:~6,4%\backup %date:~6,4% %date:~3,2% %date: $~0.2$ % $\text{mysql}$ 

C:\> **net use x: /delete /Yes**

## **Inne programy**

Darmowe programy:

- **AOMEI Backupper Standard** posiada w sobie harmonogram zadań oraz możliwość zapisywania plików w chmurze (uwaga: wersja Professional jest płatna!);
- **Macrium Reflect Free Edition** darmowy tylko do użytku domowego i wymaga rejestracji;
- **Backup Maker** obsługuje chmurę, ale darmowy tylko do użytku domowego;
- **EaseUS Todo Backup Free** nie do użytku komercyjnego;
- **IDrive** tylko do użytku domowego (połączony z dedykowanym serwisem / chmurą), pojemność 5GB, dostępny na stronie: [http://idrive.com](http://idrive.com/);

# **Kopie w Android**

Program Kies przechodzi powoli w przeszłość i zastepuje go Smart Switch, lednak i on nie spełnia wszystkich wymagań. Istnieje jeszcze wbudowana funkcja kopii wysyłanych na konto Samsung lub Google - jednak wiąże się to z ryzykiem przekazania tym firmom poufnych danych.

Lepszym więc wyborem będzie skopiowanie multimediów ręcznie na pendrive'a, zaś kontaktów wysłanie do dowolnego miejsca jako jeden plik "Kontakty.vcf" (zapisane są w nim także zdjęcia, ale w bardzo małym rozmiarze).

# **Synology**

To dedykowane rozwiązanie sprzętowe. Oferuje kilka trybów RAID, a także kilka protokołów do wysyłania plików oraz sporo narzędzi monitorujących i diagnozujących.

### **Metody transferu plików**

**AFP** - tylko dla użytkowników korzystających ze sprzętu Apple.

### **Samba (SMB) vs FTP**

Który z tych protokołów będzie lepszy / szybszy?

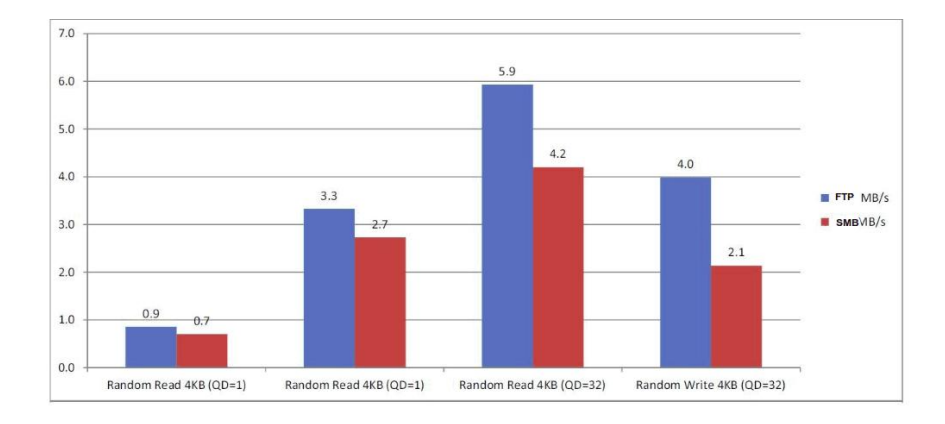

Połączenie FTP jest nieszyfrowane, ale możemy uaktywnić na Synology serwer **SFTP** (będący częścią SSH, port 22) i problem z szyfrowaniem zostaje rozwiązany.

Ostatnia aktualizacja: 1 stycznia 2023.